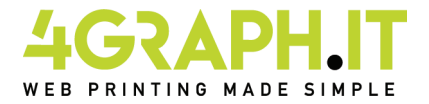

# **Depliant - pieghevoli f.to 42x29,7 cm due pieghe a portafoglio - tre ante.**

## **COME CREARE CORRETTAMENTE UN ESECUTIVO DI STAMPA.**

Seguire le seguenti indicazioni per creare un file di stampa corretto:

### **Depliant - pieghevoli due pieghe a portafoglio tre ante - sei facciate, informazioni generali.**

Il depliant viene piegato in due punti, andando a formare tre ante uguali; questa operazione avviene ripiegando verso l'interno prima l'anta sulla destra e successivamente quella sulla sinistra, creando una sorta di portafoglio da cui deriva il nome della piega.

### Formato del file.

Invia il tuo file in formato PDF - TIFF in scala 1:1

### Orientamento del file.

L'orientamento del file deve corrispondere alla scelta indicata nell'ordine (orizzontale o verticale). Entrambe le facciate devono avere lo stesso orientamento.

### **Attenzione:**

Nel caso di stampa su entrambe le facciate, il foglio viene girato intorno al suo asse verticale, come se si stesse sfogliando un libro; importante tenerne conto nel posizionamento di testo e grafica, tenendo presente anche l'orientamento selezionato nel preventivo.

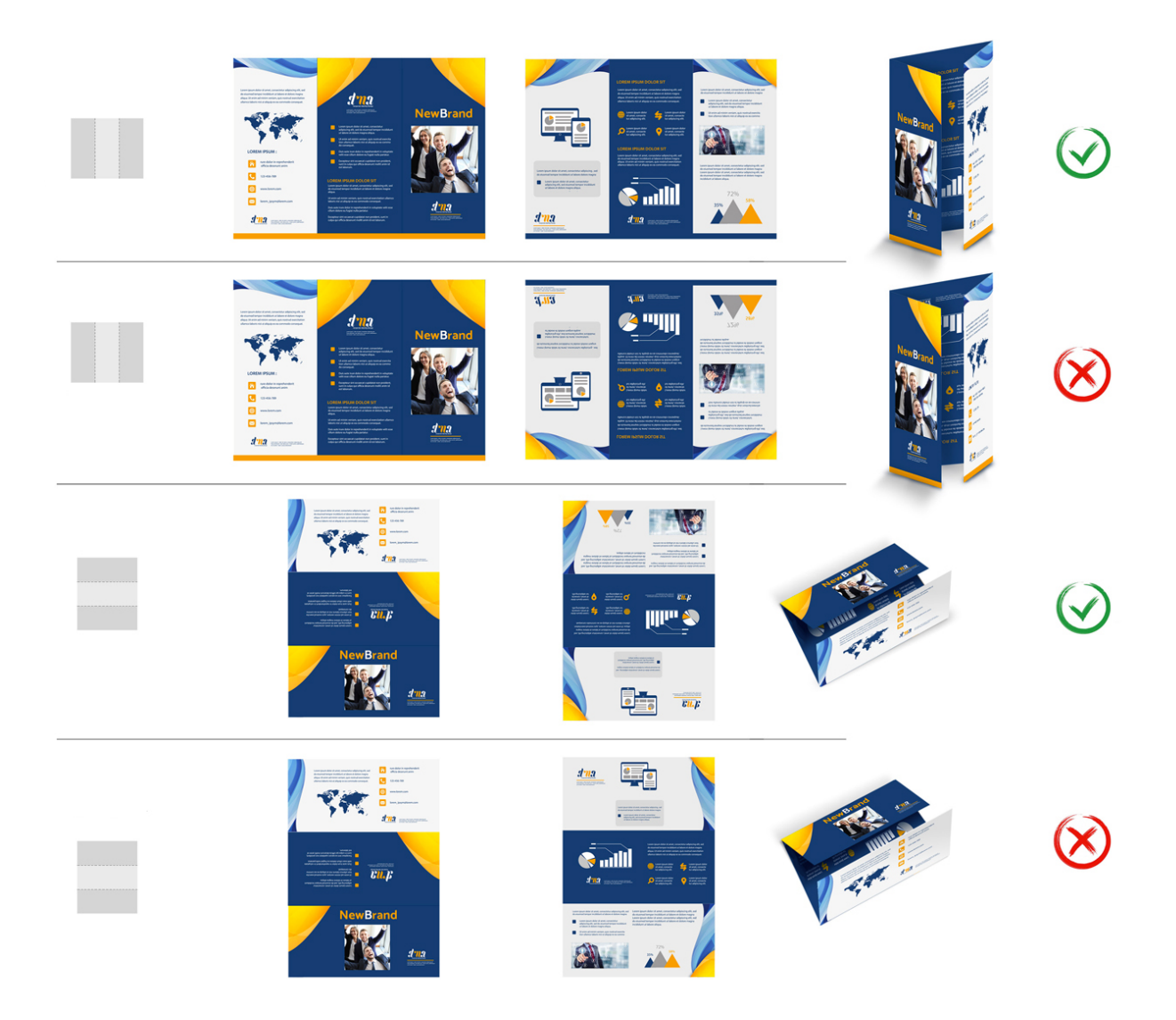

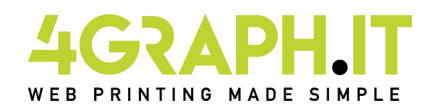

# **Depliant - pieghevoli f.to 42x29,7 cm due pieghe a portafoglio - tre ante.**

## **Margini ed abbondanza.**

Un formato finito A4, in tipografia, non è mai stampato su un foglio A4.

A seconda del tipo di macchina e del tipo di carta, viene in realtà stampato su un formato carta molto più grande; solo in seguito i fogli vengono allineati e tagliati in A4.

Sarebbe naturalmente impossibile tagliare esattamente lungo il bordo dove finiscono il colore o gli elementi che avete progettato: il rischio è che si intraveda, a lavoro finito, un sottile filo bianco a bordo carta.

Per ovviare a tutto ciò, è sufficiente inserire le cosiddette abbondanze: cioè, lasciar proseguire il box colorato, la foto o il grafismo oltre il punto dove verrà realmente tagliato il lavoro.

Normalmente 3 mm di abbondanza sono più che sufficienti per evitare problemi.

Questo vuol dire che un 21x29,7 cm dovrà contenere un'abbondanza di 3 mm per lato, come indicato dalla linea verde nel template, e quindi il formato finito sarà di 21,6x30,3 cm.

Ricordati di contenere i testi all'interno dell'area sicura indicata nel template, i testi presenti al di fuori di tale area potrebbero essere tagliati in fase di rifilo.

### **Pagina 1 del documento (FRONTE) Pagina 2 del documento (RETRO)**

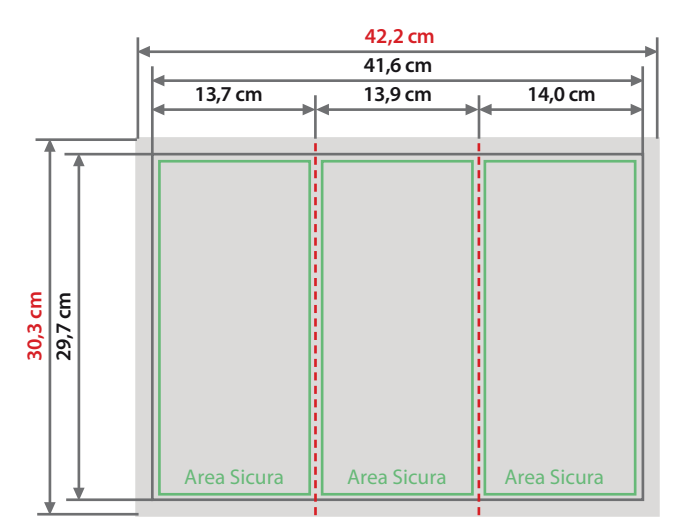

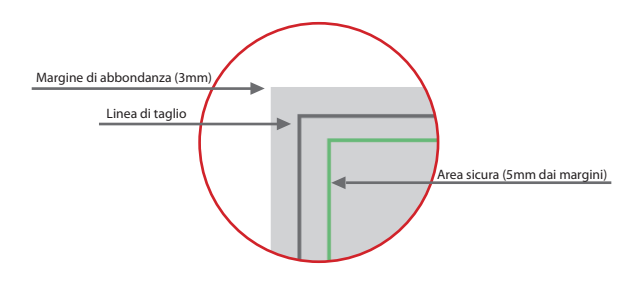

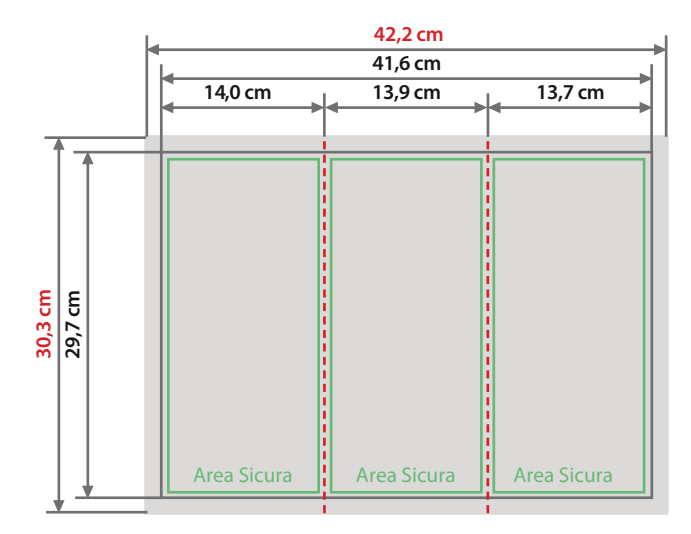

## **Colore e Risoluzione.**

I colori possono apparire in modo leggermente diverso in base al supporto di stampa utilizzato; questo è dovuto<br>alla composizione fisica della carta.

I file in formato PDF devono essere inviati in quadricromia (ciano, magenta, giallo, nero) assegnando il profilo CMYK Fogra 39. Qualora i file inviati non rispettino il profilo colore descritto verranno automaticamente convertiti secondo le nostre specifiche prima di andare in stampa. La risoluzione in dpi dei file per la stampa è minimo 150 dpi, la risoluzione ottimale è 300 dpi.

### **Font.**

I font presenti sul file devono essere necessariamente incorporati o convertiti in curve prima di salvare il file in pdf. Consigliamo di impostare il corpo dei font non al di sotto di 4 punti e in presenza di linee grafiche lo spessore delle stesse non deve essere inferiore a 0,5 pt per garantirne la riproduzione.

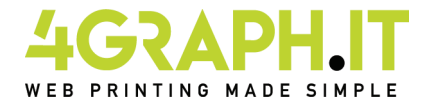

# **Indicazioni per la nobilitazione.**

# Nobilitazione del prodotto.

E' possibile scegliere tra due diverse nobilitazioni:

- verniciatura parziale a rilievo
- stampa a caldo

# Preparazione del file per la nobilitazione

Il file di un prodotto nobilitato dovrà contenere due livelli: Un livello per la stampa in quadricromia e un livello per ogni nobilitazione scelta.

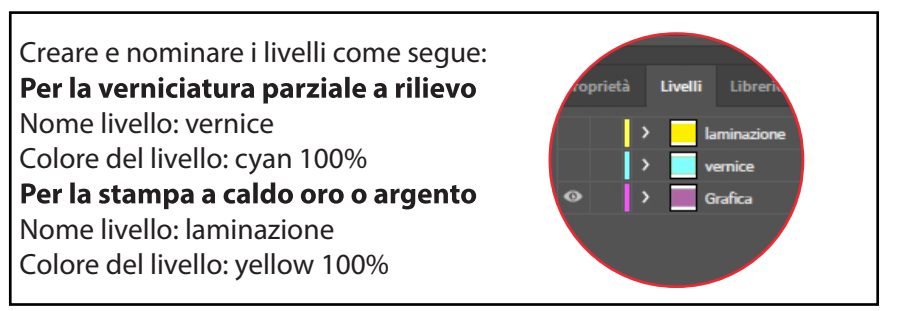

I livelli di nobilitazione dovranno essere costruiti come "tinte piatte" cioè il livello dovrà essere costituito da un unico canale cromatico al 100% di copertura, senza prevedere retini, mezzitoni o trasparenze, e dovrà essere vettoriale. Se sul prodotto sono richieste entrambe le nobilitazioni i livelli totali saranno 3: (quadricromia, vernice, laminazione)

# Altre indicazioni tecniche per una nobilitazione di qualità.

- Grandezza del carattere da nobilitare uguale o superiore a 14 pt.

- Spessore delle linee uguale o superiore a 3 pt (1,06 mm).
- La distanza minima degli elementi da nobilitare deve misurare 2 mm dalla linea di piega o 3 mm dalla linea di cordonatura.
- La distanza tra gli oggetti da nobilitare deve essere di almeno 3 punti (1,06 mm) per evitare che si chiudano gli spazi tra le linee.
- Inviare le pagine del documento come PDF con livelli aperti e senza alcuna password di protezione.

## Informazioni sui programmi da utilizzare.

Per creare un file di stampa idoneo alla nobilitazione, è necessario un programma grafico con il quale si possano fissare livelli per le tinte piatte (ad esempio In Design, Illustrator, Xpress, CorelDraw).

I programmi del pacchetto Office e quelli per le elaborazioni di immagini non sono adeguati per realizzare questo prodotto.